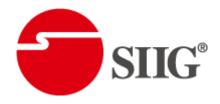

# HDMI 2.0 Generator / Analyzer

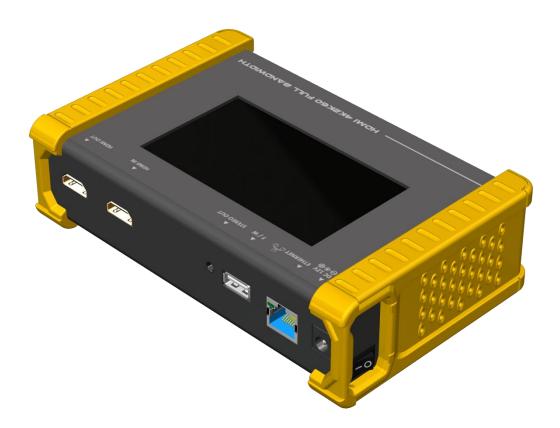

P/N: AV-GM0923-S1

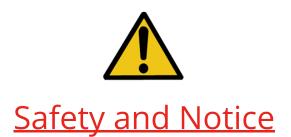

The **AV-GM0923-S1 HDMI 2.0 Generator / Analyzer** has been tested for conformance to safety regulations and requirements, and has been certified for international use. However, like all electronic equipments, the **AV-GM0923-S1** should be used with care. Please read and follow the safety instructions to protect yourself from possible injury and to minimize the risk of damage to the unit.

- Follow all instructions and warnings marked on this unit.
- Do not attempt to service this unit yourself, except where explained in this manual.
- Provide proper ventilation and air circulation and do not use near water.
- Keep away the objects that might damage the device and assure that the placement of this unit is on a stable surface.
- Use only the power adapter, power cords and connection cables designed for this unit.
- Do not use liquid or aerosol cleaners to clean this unit. Always unplug the power to the device before cleaning.

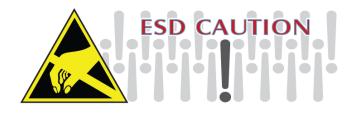

### TABLE OF CONTENTS

| INTRODUCTION              | 1  |
|---------------------------|----|
| FEATURES                  | 1  |
| PACKAGE CONTENTS          | 1  |
| SPECIFICATIONS            | 3  |
| PANEL DESCRIPTIONS        | 5  |
| APPLICATION DIAGRAM       | 6  |
| MENU OPERATION            | 7  |
| GENERATOR                 | 9  |
| RECEIVER                  | 10 |
| HDCP TEST                 | 11 |
| EDID ANALYSIS             | 12 |
| LOOP TEST                 | 13 |
| ETHERNET CONTROL (TCP/IP) | 14 |
| UPGRADE MS-5005           | 18 |
| EYE PATTERN               |    |
| LIMITED WARRANTY          | 24 |

## **INTRODUCTION**

The **AV-GM0923-S1 HDMI 2.0 Generator / Analyzer** is a versatile HDMI 2.0 toolbox with full bandwidth and HDCP 2.2 support. For ease of HDMI 2.0 installations, AV-GM0923-S1 is equipped with both HDMI 2.0 pattern generator and analyzer. With this handy and portable gadget, users will appreciate at the built-in long hour operation chargeable battery, video patterns, touch panel control, cloud based firmware upgrade access and many other features such as HDCP analyzer or loop test in single piece of device. In the meantime, AV-GM0923-S1 can support 8 channel LPCM audio with selectable sample rate. One more attractive feature of AV-GM0923-S1 comes from bypassing HDMI input to the connected display or built-in 4.3" touch panel to allow users to verify HDMI sources instantly.

AV-GM0923-S1 is the most cost effective HDMI 2.0 tool in the market to make HDMI installation much easier than ever.

# **FEATURES**

- 4K2K60 4:4:4 8bit, 4K2K60 4:2:0 16bit HDR pattern generator
- 4.3" touch panel
- Supports mouse control
- Supports user control device through Ethernet
- Firmware update through USB Flash Drive
- Supports user defined pattern up to 2GB
- Embedded LINUX KERNAL system with limitless extension
- Scrambler supported for videos over 340MHz output wise
- Loop test capability to provide statistics analysis for connection stability
- Supports HDMI loop through function
- HDCP test allow verify HDCP of HDMI source and transmit HDCP encrypted video
- Qualified physical layer performance to ensure the best compatibility
- Battery powered for portability, it can extend operation time with full load up to 4 hours
- Rechargeable battery design with short charging time about 2 hours.

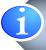

Before using the AV-GM0923-S1, please plugging the power adapter to switch off the shipping mode.

# PACKAGE CONTENTS

- 1x AV-GM0923-S1
- 1x DC 12V 5A power supply
- 1x User Manual

# SPECIFICATIONS

| Model Name                |             | AV-GM0923-S1                                                               |  |  |  |
|---------------------------|-------------|----------------------------------------------------------------------------|--|--|--|
| Technical                 |             |                                                                            |  |  |  |
| Role of usage             |             | Generator / Analyzer                                                       |  |  |  |
| Video bandw               | vidth       | Single link 600MHz [18Gbps]                                                |  |  |  |
| HDMI compli               | iance       | HDMI 2.0 and below                                                         |  |  |  |
| HDCP compl                | iance       | HDCP 2.2 and below                                                         |  |  |  |
| Video Suppo               | rt          | Up to 4K2K60 4:4:4 8bit, 4K2K60 4:2:0 16bit (HDR)                          |  |  |  |
| Video Forma               | t Support   | HDMI                                                                       |  |  |  |
| Audio suppo               | rt          | 8ch LPCM up to 192K                                                        |  |  |  |
| Control                   |             | USB mouse / touch panel / Ethernet                                         |  |  |  |
| ESD protectio             | on          | Human body model — ±15kV [air-gap discharge] & ±8kV [contact<br>discharge] |  |  |  |
| Input                     |             | 1x HDMI + 1xUSB + 1x RJ-45(Ethernet)                                       |  |  |  |
| Output                    |             | 1x HDMI + 1x 3.5mm(Stereo)                                                 |  |  |  |
| USB Support               |             | USB 2.0                                                                    |  |  |  |
| HDMI connector            |             | Type A [19-pin female]                                                     |  |  |  |
| USB Connect               | or          | Туре А                                                                     |  |  |  |
| RJ-45 connec              | tor         | WE/SS 8P8C with 2 LED indicators                                           |  |  |  |
| Mec                       | hanical     |                                                                            |  |  |  |
| Но                        | using       | Metal enclosure                                                            |  |  |  |
|                           | Model       | 105 x 166 x 42mm[4.1" x 6.6" x 1.7"]                                       |  |  |  |
| Dimensions<br>(L x W x H) | Package     | 371 x 170 x 77mm[1'5" x 6.7" x 3"]                                         |  |  |  |
| · · · ·                   | Carton      | 410 x 368 x 393mm[1'3" x 1'4" x 1'5"]                                      |  |  |  |
| Moight                    | Model       | 765g [27oz]                                                                |  |  |  |
| Weight                    | Package     | 1294g [2.8 lbs]                                                            |  |  |  |
| Power supply              |             | 12V 5A DC / Battrery                                                       |  |  |  |
| Power Co                  | onsumption  | 15 Watts                                                                   |  |  |  |
| Operation                 | temperature | 0~40°C [32~104°F]                                                          |  |  |  |
| Storage to                | emperature  | -20~60°C [-4~140°F]                                                        |  |  |  |

| Relative humidity 20~90% RH [no condensation] |
|-----------------------------------------------|
|-----------------------------------------------|

# PANEL DESCRIPTIONS

### AV-GM0923-S1

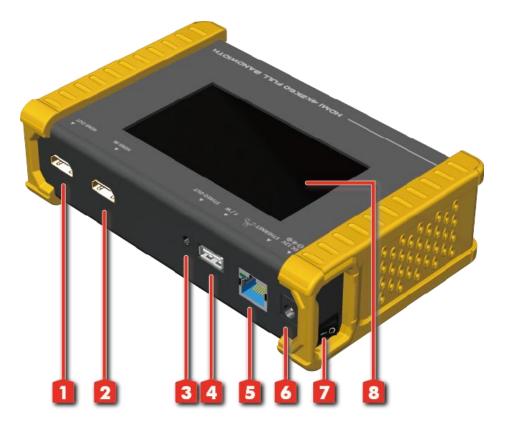

- 1. OUTPUT: HDMI output
- 2. INPUT: HDMI input
- 3. Stereo Out: Analog audio output
- 4. USB: Connect to USB device for control or firmware update
- 5. Ethernet: Ethernet control
- 6. +12V DC: 12V 5A DC power jack
- 7. Power Switch: Power ON/OFF switch
- 8. Touch Panel: Touch screen for control

# **APPLICATION DIAGRAM**

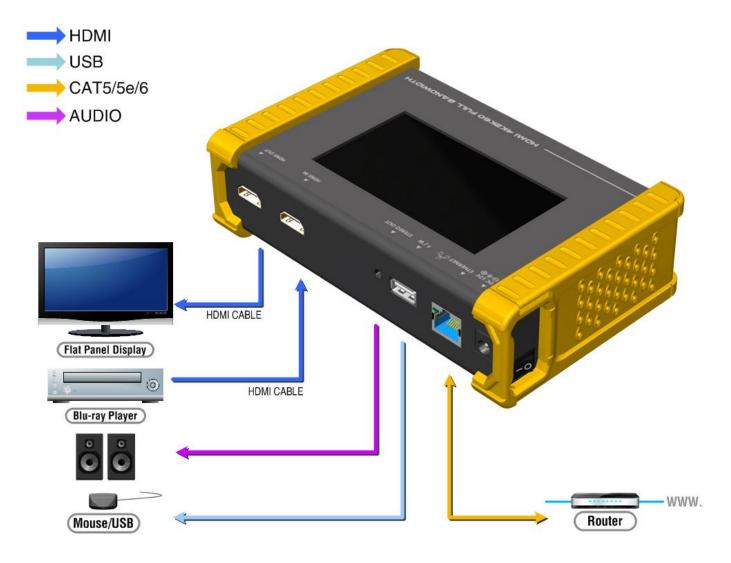

# **MENU OPERATION**

The major functions of the device are listed below

- HDMI Generator
- > HDMI Receiver
- HDCP Test
- > EDID Test
- Loop Test

Please refer the table below and the following section to know how to operate these functions.

### **OUTPUT SETTING**

| Menu           | ltems                                                                                                    | Remark                                                                                    |  |  |
|----------------|----------------------------------------------------------------------------------------------------|-------------------------------------------------------------------------------------------|--|--|
| Signal Format  | TYPE                                                                                                    | select the HDMI/DVI signal type<br>information (color space and color<br>depth)           |  |  |
|                | RESOLUTION                                                                                               | setting the TV/PC resolution and frequency                                                |  |  |
| VIDEO Pattern  | DEFAULTmultiple patterns to test HDMI deviDEFAULTit also provides user to set the timeand moving squares |                                                                                           |  |  |
|                | ALBUM                                                                                                    |                                                                                           |  |  |
|                | MUTE                                                                                                    | mute / unmute the PCM audio                                                               |  |  |
| PCM Audio Tone | TONE                                                                                                    | for user setting the audio information<br>to test audio on HDTV or other A/V<br>receivers |  |  |
| Setting        | SCRAMBLER                                                                                                | for user to understand the signal encode a message situation                              |  |  |

#### **TEST SETTING**

| Menu   | ltems  | Remark                                                                                                    |  |
|--------|--------|----------------------------------------------------------------------------------------------------|--|
|        | Format | read format information from source                                                                                   |  |
| Source | Video  | provide small screen for user to check<br>the video information and also provide<br>video pass through to the display |  |
|        | Audio  | read audio information                                                                                                |  |
|        | Packet | read packet                                                                                                    |  |
|        | HDCP   | enable HDCP function (1.4/2.0)                                                                                        |  |
| Sink   | EDID   | EDID analyzer or learn EDID from RX                                                                                   |  |
| SINK   | HDCP   | HDCP test                                                                                                    |  |
| Loop   |        | evaluate the quality of cables or EUT                                                                                 |  |

#### SYSTEM SETTING

| Menu        | ltems             |                              |  |  |
|-------------|-------------------|------------------------------|--|--|
| Durafamanaa | Screen Brightness | adjust the screen brightness |  |  |
| Preference  | BEEP              | ON/OFF system sound          |  |  |

| Ethorpot | DHCP                 |  |
|----------|----------------------|--|
| Ethernet | Static IP            |  |
| Firmware | upgrade the firmware |  |
| Battery  | battery status       |  |

\*MEMU ITEMS SUBJECT TO CHANGE WITHOUT NOTIFICATION.

### GENERATOR

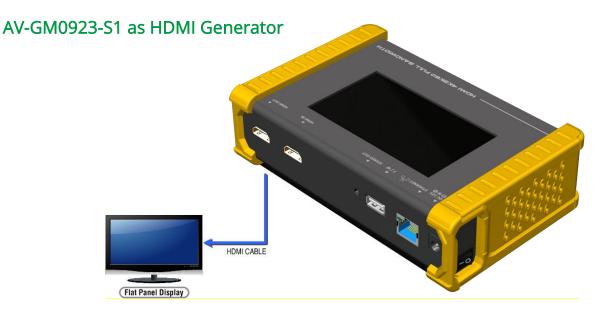

After making the physical connections between AV-GM0923-S1 and the display device. User can select different generator function to display on the sink device under test.

#### 1. Selecting the Signal Format

AV-GM0923-S1 provides different signal resolution and signal types for user to select. User can touch the Signal Format Tab to select the signal type (HDMI / DVI) and signal resolution (HDTV / PC).

The HDTV resolution is up to 4K2K 60Hz and PC resolution is up to 1920x1200 60Hz.

#### 2. Rendering Test Patterns on an HDTV

AV-GM0923-S1 provides multiple test patterns for user select to test HDTV. User can select the desired test pattern from the video pattern menu.

#### 3. User Defined Pattern

Besides the embedded test patterns, AV-GM0923-S1 also provides user defined patterns function for user to use custom test image. More details please see the Upgrade AV-GM0923-S1 section.

#### 4. Testing Digital Audio on an HDTV or A/V Receiver

The PCM Audio Tone menu provides user for test audio on HDTV or other A/V receivers. In the PCM SINE WAVE menu, user can set up the bits per sample, sample rate, level and audio channel.

#### 5. Testing HDCP on an HDMI TV or HDMI device

AV-GM0923-S1 provides user to test HDCP on an HDMI equipped HDTV. For more details please see the HDCP test section.

### RECEIVER

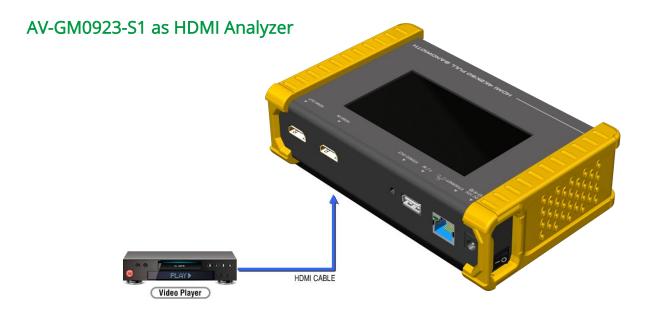

#### 1. Source Information from the HDMI source

In the Test/Source menu, user can touch the read/refresh button to get the video format, source audio and packet information from the HDMI source device.

#### 2. Testing the Video from the HDMI source

AV-GM0923-S1 supports the incoming video from HDMI source/device to ensure user is receiving a valid video signal by displaying the information of incoming signal. The video information also will inform user whether the HDCP is encrypted or not. Return to Video menu by touching the touch panel (please stay at least 5 seconds).

### **HDCP TEST**

### AV-GM0923-S1 as HDCP Receiver

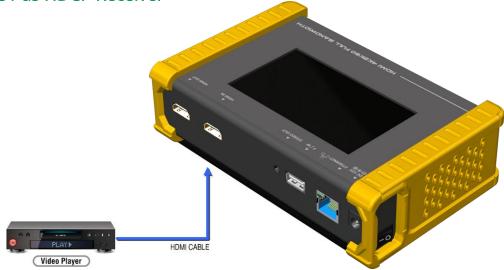

When AV-GM0923-S1 set as receiver, it can verify HDCP of video player or other DUT (Device Under Test). AV-GM0923-S1 provides three options (HDCP 1.4 / HDCP 2.2 / no HDCP) for users to select and confirm the HDCP authentication of DUT.

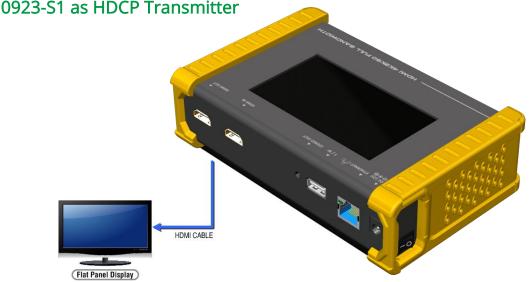

When AV-GM0923-S1 set as transmitter, it can transmit HDCP encrypted video. AV-GM0923-S1 also provides three modes (HDCP 1.4 / HDCP 2.2 / no HDCP) for you to select. If user wants to transmit HDCP encrypted video again, please select the Auto-Restart button.

Procedure for Testing HDCP:

- Make the connection between the AV-GM0923-S1 HDMI output port and the display.  $\geq$
- Select **HDCP** Test from the Sink Test Menu.  $\geq$
- Touch Enable HDCP 1.4 or Enable HDCP 2.2 button.  $\triangleright$

### AV-GM0923-S1 as HDCP Transmitter

## **EDID ANALYSIS**

AV-GM0923-S1 offers the most convenient way for user to analyze the EDID. You can verify, view and learn the EDID of an HDMI HDTV or other devices.

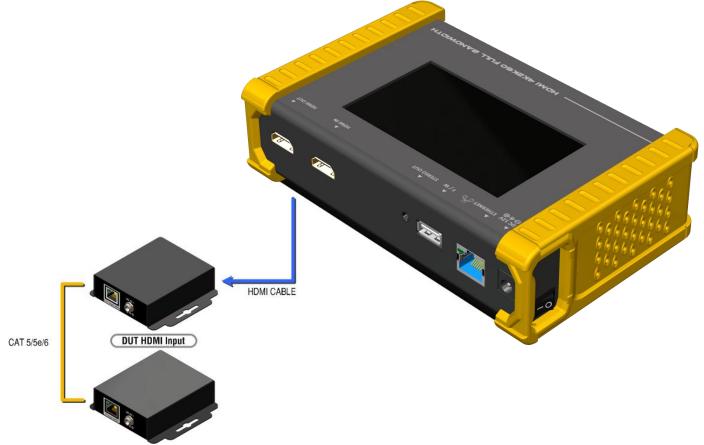

Procedure of EDID Analyze:

- > Make sure the connections between the AV-GM0923-S1 HDMI output port and the device.
- Select **EDID** Analyze from the Sink Test Menu.
- > Touch the **Read** button to get the EDID information of DUT.

Procedure of learning EDID from RX:

- Make sure the connections between the AV-GM0923-S1 HDMI output port and the device.
- Select **EDID** Analyze from the Sink Test Menu.
- Touch the Learn from RX button to learn the EDID. The EDID will be saved in the AV-GM0923-S1 input port.

# LOOP TEST

AV-GM0923-S1 offers the unique estimator for evaluating the quality of cables or DUT. Users can simply connect the cable or DUT to AV-GM0923-S1 to form a loop, the monitor will examine the HDMI bitstream pixel by pixel. The measurement statistics will be displayed on screen and offer useful information for building up robust A/V system.

Application illustration:

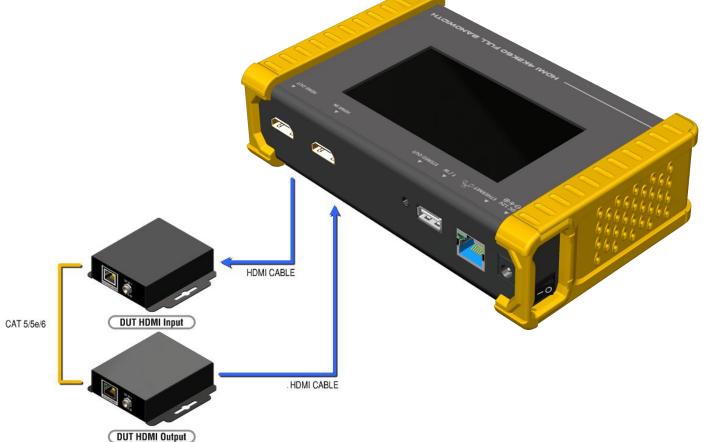

Procedure of Loop Test: \*only support 1080p@60, 4K2K 30Hz and 4K2K 60Hz resolution

- > Make sure the connection between the AV-GM0923-S1 and the DUT or cables.
- Select **Loop Test** from the Loop Test Menu.
- Set the test time and touch the START button. The AV-GM0923-S1 will capture the signal from its transmitter through the loop and evaluate the transmission quality.
- The user interface of AV-GM0923-S1 will be locked until testing terminated. Unless user wants to break off the test.
- Judgement criteria:

| Test Result | Definition                                 |
|-------------|--------------------------------------------|
| Pass        | The value of Bit Error Rate is less than 1 |
| Fail        | The Bit Error Rate is more than 1          |

### \*PLUGGING HDMI CABLE WILL INFLUNCE THE TESTING RESULT, SO PLEASE SETTLE DOWN THE CONNECTION BEFORE STARTING RUNNING TEST.

### ETHERNET CONTROL (TCP/IP)

AV-GM0923-S1 also provides user control through Ethernet. The Ethernet control includes many major functions, it can offer user develop software to do advance setting. (TCP Port: 6133)

### **Reply Format:**

Received = ACK + Feedback Date

ACK: 0xaa 0xbb 0xcc

Feedback Date: Data0 Data1 Data2....

### **Command Set:**

#### \*Bold word part please refer to corresponding table

| COMMAND                                      | ACTION                   | RAMARK      |
|----------------------------------------------|--------------------------|-------------|
| 0x4d 0x53 0x5 0x0 0x0 0x5 0x1 <b>Res</b>     | Set output resolution    | Hexadecimal |
| 0x4d 0x53 0x5 0x0 0x0 0x5 0x2                | Get output resolution    |             |
| 0x4d 0x53 0x5 0x0 0x0 0x5 0x3 <b>Mode</b>    | Set output mode          |             |
| 0x4d 0x53 0x5 0x0 0x0 0x5 0x4                | Get output mode          |             |
| 0x4d 0x53 0x5 0x0 0x0 0x5 0x5 <b>Depth</b>   | Set output color depth   |             |
| 0x4d 0x53 0x5 0x0 0x0 0x5 0x6                | Get output color depth   |             |
| 0x4d 0x53 0x5 0x0 0x0 0x5 0x7 <b>Pattern</b> | Set default pattern      | Hexadecimal |
| 0x4d 0x53 0x5 0x0 0x0 0x5 0x8 <b>Pattern</b> | Set user pattern         | Hexadecimal |
| 0x4d 0x53 0x5 0x0 0x0 0x5 0x9 <b>Mute</b>    | Set audio mute           |             |
| 0x4d 0x53 0x5 0x0 0x0 0x5 0xa                | Get audio mute status    |             |
| 0x4d 0x53 0x5 0x0 0x0 0x5 0xb <b>Length</b>  | Set audio length         |             |
| 0x4d 0x53 0x5 0x0 0x0 0x5 0xc                | Get audio length         |             |
| 0x4d 0x53 0x5 0x0 0x0 0x5 0xd <b>Level</b>   | Set audio level          |             |
| 0x4d 0x53 0x5 0x0 0x0 0x5 0xe                | Get audio level          |             |
| 0x4d 0x53 0x5 0x0 0x0 0x5 0xf <b>Rate</b>    | Set audio sample rate    |             |
| 0x4d 0x53 0x5 0x0 0x0 0x5 0x10               | Get audio sample rate    |             |
| 0x4d 0x53 0x5 0x0 0x0 0x5 0x11 <b>Number</b> | Set audio channel number |             |
| 0x4d 0x53 0x5 0x0 0x0 0x5 0x12               | Get audio channel number |             |
| 0x4d 0x53 0x5 0x0 0x0 0x5 0x13 HDCP          | Set TX HDCP on/off       |             |
| 0x4d 0x53 0x5 0x0 0x0 0x5 0x14               | Get TX HDCP on/off       |             |
| 0x4d 0x53 0x5 0x0 0x0 0x5 0x15 <b>HDCP</b>   | Set RX HDCP on/off       |             |
| 0x4d 0x53 0x5 0x0 0x0 0x5 0x16               | Get RX HDCP on/off       |             |

### **Resolution:**

| Index | Resolution       | Index | Resolution        | Index | Resolution        |
|-------|------------------|-------|-------------------|-------|-------------------|
| 0x0   | 720x480i@60      | 0x13  | 1920x1080p@24     | 0x26  | 1920x1200pRB      |
| 0x1   | 720x576i@50      | 0x14  | 1920x1080p@23.976 | 0x27  | 3840x2160p@60     |
| 0x2   | 720x480p@60      | 0x15  | 640x480p@60       | 0x28  | 3840x2160p@59.94  |
| 0x3   | 720x576p@50      | 0x16  | 640x480p@75       | 0x29  | 3840x2160p@50     |
| 0x4   | 1280x720p@60     | 0x17  | 800x600p@60       | 0x2a  | 3840x2160p@30     |
| 0x5   | 1280x720p@59.94  | 0x18  | 800x600p@75       | 0x2b  | 3840x2160p@29.97  |
| 0x6   | 1280x720p@50     | 0x19  | 1024x768p@60      | 0x2c  | 3840x2160p@25     |
| 0x7   | 1280x720p@30     | 0x1a  | 1024x768p@75      | 0x2d  | 3840x2160p@24     |
| 0x8   | 1280x720p@29.97  | 0x1b  | 1280x1024p@60     | 0x2e  | 3840x2160p@23.976 |
| 0x9   | 1280x720p@25     | 0x1c  | 1280x1024p@75     | 0x2f  | 1920x1080p@60     |
| 0xa   | 1920x1080i@60    | 0x1d  | 1360x768p@60      | 0x30  | 4096x2160p@60     |
| 0xb   | 1920x1080i@59.94 | 0x1e  | 1366x768p@60      | 0x31  | 4096x2160p@59.94  |
| 0xc   | 1920x1080i@50    | 0x1f  | 1400x1050p@60     | 0x32  | 4096x2160p@50     |
| 0xd   | N/a              | 0x20  | 1600x1200p@60     | 0x33  | 4096x2160p@30     |
| 0xe   | 1920x1080p@59.94 | 0x21  | 1440x900p@60      | 0x34  | 4096x2160p@29.97  |
| 0xf   | 1920x1080p@50    | 0x22  | 1440x900p@75      | 0x35  | 4096x2160p@25     |
| 0x10  | 1920x1080p@30    | 0x23  | 1680x1050p@60     | 0x36  | 4096x2160p@24     |
| 0x11  | 1920x1080p@29.97 | 0x24  | 1680x1050pRB      | 0x37  | 4096x2160p@23.976 |
| 0x12  | 1920x1080p@25    | 0x25  | 1920x1080pRB      |       |                   |

#### Mode

| Index | 0x0 | 0x1 | 0x2      | 0x3      | 0x4      |
|-------|-----|-----|----------|----------|----------|
| Mode  | DVI | RGB | YCbCr444 | YCbCr422 | YCbCr420 |

### Depth

| Index | 0x0   | 0x1    | 0x2    | 0x3    |
|-------|-------|--------|--------|--------|
| Depth | 8 Bit | 10 Bit | 12 Bit | 16 Bit |

### Default Pattern:

| Index | Default Pattern | Index | Default Pattern | Index | Default Pattern |
|-------|-----------------|-------|-----------------|-------|-----------------|
| 0x0   | SMPTE BAR       | 0x10  | Ramp Green V 2  | 0x20  | Black           |
| 0x1   | TV Bar 100%     | 0x11  | Ramp Blue V 2   | 0x21  | Noise           |
| 0x2   | TV Bar 75%      | 0x12  | Stair Red 1     | 0x22  | Circle 1        |
| 0x3   | Checkfield      | 0x13  | Stair Red 2     | 0x23  | Circle 2        |
| 0x4   | EQ              | 0x14  | Stair Green 1   | 0x24  | Moire           |
| 0x5   | PLL             | 0x15  | Stair Green 2   | 0x25  | V Stripe Red    |
| 0x6   | Ramp Red H 1    | 0x16  | Stair Blue 1    | 0x26  | V Stripe Green  |

### **Default Pattern:**

| Index | Default Pattern        | Index | Default Pattern | Index | Default Pattern |
|-------|------------------------|-------|-----------------|-------|-----------------|
| 0x7   | Ramp Green H 1         | 0x17  | Stair Blue 2    | 0x27  | V Stripe Blue   |
| 0x8   | Ramp Blue H 1          | 0x18  | Stair White 1   | 0x28  | H Stripe Red    |
| 0x9   | Ramp Red H 2           | 0x19  | Stair White 2   | 0x29  | H Stripe Green  |
| 0xa   | Ramp Green H 2         | 0x1a  | Red 100         | 0x2a  | H Stripe Blue   |
| 0xb   | Ramp Blue H 2          | 0x1b  | Green 100       | 0x2b  | Chess 1         |
| 0xc   | Ramp Black to Red<br>V | 0x1c  | Blue 100        | 0x2c  | Chess 2         |
| 0xd   | Ramp Green V 1         | 0x1d  | White 100       | 0x2d  | Multi Burst     |
| 0xe   | Ramp Blue V 1          | 0x1e  | Gray 70         | 0x2e  | CZP             |
| 0xf   | Ramp Red V 2           | 0x1f  | Gray 40         | 0x2f  | Overscan        |

### User Pattern:

| Index | User Pattern  | Index | User Pattern  | Index | User Pattern  |
|-------|---------------|-------|---------------|-------|---------------|
| 0x0   | Philips       | 0xa   | Ramp W-4      | 0x14  | Graybar64 G-1 |
| 0x1   | Checker 3x3   | 0xb   | Graybar32 R-1 | 0x15  | Graybar64 B-1 |
| 0x2   | Checker 6x6-1 | 0xc   | Graybar32 G-1 | 0x16  | Graybar64 W-1 |
| 0x3   | Checker 6x6-2 | 0xd   | Graybar32 B-1 | 0x17  | Graybar64 R-2 |
| 0x4   | White 75      | 0xe   | Graybar32 W-1 | 0x18  | Graybar64 G-2 |
| 0x5   | White 50      | 0xf   | Graybar32 R-2 | 0x19  | Graybar64 B-2 |
| 0x6   | White 25      | 0x10  | Graybar32 G-2 | 0x1a  | Graybar64 W-2 |
| 0x7   | Ramp W-1      | 0x11  | Graybar32 B-2 | 0x1b  | User Add      |
| 0x8   | Ramp W-2      | 0x12  | Graybar32 W-2 | 0x1c  | User Add      |
| 0x9   | Ramp W-3      | 0x13  | Graybar64 R-1 | 0x1d  | ••••          |

#### Mute

| Index | 0X0 | 0X1 |
|-------|-----|-----|
| Mute  | OFF | ON  |

#### Length

| Index  | 0x0     | 0x1     | 0x2     |
|--------|---------|---------|---------|
| Length | 24 bits | 20 bits | 16 bits |

### Level

| Index | 0x0     | 0x1     | 0x2     | 0x3     | 0x4     | 0x5     | 0x6     | 0x7     |
|-------|---------|---------|---------|---------|---------|---------|---------|---------|
| Level | Level 0 | Level 1 | Level 2 | Level 3 | Level 4 | Level 5 | Level 6 | Level 7 |

Rate

| Index | 0x0    | 0x1    | 0x2     | 0x3    | 0x4      |
|-------|--------|--------|---------|--------|----------|
| Rate  | 48 KHz | 96 KHz | 192 KHz | 32 KHz | 44.1 KHz |

### Number

| Index  | 0x0  | 0x1    | 0x2    | 0x3    | 0x4    |
|--------|------|--------|--------|--------|--------|
| Number | 2 Ch | 2.1 Ch | 5.1 Ch | 6.1 Ch | 7.1 Ch |

#### TX HDCP

| Index   | 0x0 | 0x1      | 0x2            | 0x3             |
|---------|-----|----------|----------------|-----------------|
| TX HDCP | off | HDCP 1.4 | HDCP 2.2 Type0 | HDCP 2.2 Type 1 |

#### **RX HDCP**

| Index   | 0x0 | 0x1      | 0x2      | 0x3                 |
|---------|-----|----------|----------|---------------------|
| RX HDCP | off | HDCP 1.4 | HDCP 2.2 | HDCP 1.4 & HDCP 2.2 |

## UPGRADE AV-GM0923-S1

User can upgrade the firmware and pattern on the AV-GM0923-S1 through the USB interface. If user encounters a problem with the upgrade, please contact the supplier of AV-GM0923-S1.

Procedure of Firmware Upgrade:

\*Before updating the firmware of AV-GM0923-S1, please ensure the file of new firmware files are in the root directory of USB Flash Drive. The file suffix is **.dat**.

System

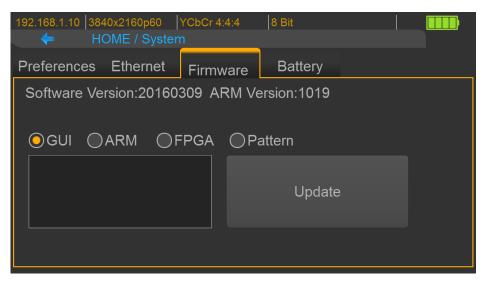

- ♦ Make sure the gui.dat and sysyem.dat files are in the root directory of USB.
- ♦ Connect the USB Flash Drive on AV-GM0923-S1 USB interface.
- Select **Firmware** button from the System Menu and choose the **GUI** button.
- ♦ Touch the **Update** button to do firmware update. The process of firmware update will take about 3~5 seconds. While updating, please do not remove the USB Flash Drive.
- ♦ After completing the firmware update, please reboot the AV-GM0923-S1.
- Select **Firmware** from the system Menu and choose the **System** button.

| 192.168.1.10  3840x2160p60  YC             | bCr 4:4:4 | 8 Bit   |          |  |  |  |
|--------------------------------------------|-----------|---------|----------|--|--|--|
| Preferences Ethernet F                     | irmware   | Battery |          |  |  |  |
| Software Version:20160510 ARM Version:1027 |           |         |          |  |  |  |
| OSystem                                    |           | ga C    | )Pattern |  |  |  |
|                                            |           | Update  |          |  |  |  |
|                                            |           |         |          |  |  |  |

- ♦ Touch the **Update** button to do firmware update. The process of firmware update will take about 3~5 seconds. While updating, please do not remove the USB Flash Drive.
- ♦ After completing the firmware update, please reboot the AV-GM0923-S1.

#### > ARM

| 192.168.1.10  3840x2160p60  YC<br>HOME / System | bCr 4:4:4                                  | 8 Bit   |          |  |  |  |  |
|-------------------------------------------------|--------------------------------------------|---------|----------|--|--|--|--|
| Preferences Ethernet F                          | irmware                                    | Battery |          |  |  |  |  |
| Software Version:2016051                        | Software Version:20160510 ARM Version:1027 |         |          |  |  |  |  |
| OSystem OARM                                    |                                            | PGA     | ◯Pattern |  |  |  |  |
|                                                 |                                            | Upda    | ite      |  |  |  |  |
|                                                 |                                            |         |          |  |  |  |  |

- ♦ Make sure the **arm.dat** file is in the root directory of USB.
- ♦ Connect the USB Flash Drive on AV-GM0923-S1 USB interface.
- Select **Firmware** from the System Menu and choose the **ARM** button.
- Touch the Update button to do firmware update. The process of firmware update will take about 5~10 seconds. While updating, please do not remove the USB Flash Drive.
- ➢ FPGA

| 192.168.1.10  3840x2160p60  Y0<br>← HOME / System | CbCr 4:4:4 | 8 Bit   |         |  |  |  |  |
|---------------------------------------------------|------------|---------|---------|--|--|--|--|
| Preferences Ethernet                              | Firmware   | Battery |         |  |  |  |  |
| Software Version:20160510 ARM Version:1027        |            |         |         |  |  |  |  |
| ⊖System ⊖ARM                                      | OFP        | GA (    | Pattern |  |  |  |  |
|                                                   |            | Update  |         |  |  |  |  |
|                                                   |            |         |         |  |  |  |  |

- ♦ Make sure the **fpga.dat** file is in the root directory of USB.
- ♦ Connect the USB Flash Drive on AV-GM0923-S1 USB interface.
- Select **Firmware** from the System Menu and choose the **FPGA** button.
- ♦ Touch the **Update** button to do firmware update. The process of firmware update will take about 5~10 seconds. While updating, please do not remove the USB Flash Drive.

Procedure of user defined pattern upgrade

Pattern

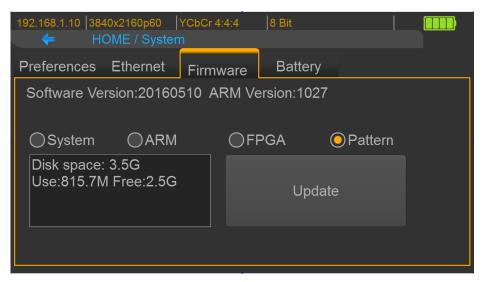

- ♦ Create a folder (folder name is usr\_pic) on USB Flash Drive.
- ♦ Ensure the file of pattern which user desire to update on the AV-GM0923-S1 is in the usr\_pic directory of USB Flash Drive. The file suffix is .jpg.
- ♦ Before updating the user defined pattern, please confirm the capacity of the AV-GM0923-S1.
- Select **Firmware** from the System Menu and choose the **Pattern** button.
- ✤ Touch the **Update** button to upgrade the user defined pattern. The process running time will depend on the file size, please wait patiently.

## **EYE PATTERN**

The device had been approved and supported by high performance oscilloscope (MSOX92004A) to make sure quality. The test result of this device (with Simplo battery) is shown as below:

\*This result is representative of the AV-GM0923-S1. Each AV-GM0923-S1's performance is closed to these results but not exactly the same.

### **Summary of Results**

| Test Statistics |           |  |  |  |
|-----------------|-----------|--|--|--|
| Failed          | <u>0</u>  |  |  |  |
| Passed          | <u>29</u> |  |  |  |
| <u>Total</u>    | <u>29</u> |  |  |  |

Margin Thresholds Warning <2 % Critical <0 %

| Pass         | #<br>Failed | #<br>Trials | Test Name                                                     | Actual Value         | Margin     | Pass Limits                                     |
|--------------|-------------|-------------|---------------------------------------------------------------|----------------------|------------|-------------------------------------------------|
| $\checkmark$ | 0           | 1           | HF1-2: Clock Rise Time                                        | 105.981 ps           | 41.3 %     | VALUE >= 75.000 ps                              |
| <u>`</u>     | 0           | 1           | HF1-2: Clock Fall Time                                        | 98.823 ps            | 31.8 %     | VALUE >= 75.000 ps                              |
| 1            | 0           | 1           | HF1-6: Clock Dutv Cvcle(Minimum)                              | 49.870               | 24.7 %     | >=40%                                           |
| $\checkmark$ | 0           | 1           | HF1-6: Clock Duty Cycle(Maximum)                              | 50.300               | 16.2 %     | <=60%                                           |
| <b>√</b>     | 0           | 1           | HF1-6: Clock Rate                                             | 148.427200000<br>MHz | 2.4 %      | 85.00000000 MHz <= VALUE <=<br>150.00000000 MHz |
| $\checkmark$ | 0           | 1           | HF1-7: Differential Clock Voltage Swing, Vs (TP1)             | 1.023 V              | 22.1 %     | 400 mV < VALUE < 1.200 V                        |
| ✓            | 0           | 1           | HF1-7: Clock Jitter (TP2_EQ with Worst Case Positive<br>Skew) | 175 mTbit            | 41.7 %     | VALUE <= 300 mTbit                              |
| ✓            | 0           | 1           | HF1-7: Clock Jitter (TP2_EQ with Worst Case Negative<br>Skew) | 200 mTbit            | 33.3 %     | VALUE <= 300 mTbit                              |
| $\checkmark$ | 0           | 1           | HF1-5: D0 Maximum Differential Voltage                        | 558 m                | 28.5 %     | VALUE <= 780 m                                  |
| $\checkmark$ | 0           | 1           | HF1-5: D0 Minimum Differential Voltage                        | -623 m               | 20.1 %     | VALUE >= -780 m                                 |
| ✓            | 0           | 1           | HF1-2: D0 Rise Time                                           | 91.503 ps            | 115.3<br>% | VALUE >= 42.500 ps                              |
| <            | 0           | 1           | HF1-2: D0 Fall Time                                           | 92.436 ps            | 117.5<br>% | VALUE >= 42.500 ps                              |
| <            | 0           | 1           | HF1-8: D0 Mask Test (TP2 EQ with Worst Case Positive<br>Skew) | 0.000                | 50.0 %     | No Mask Failures                                |
| <            | 0           | 1           | HF1-8: D0 Mask Test (TP2 EQ with Worst Case<br>Negative Skew) | 0.000                | 50.0 %     | No Mask Failures                                |
| $\checkmark$ | 0           | 1           | HF1-5: D1 Maximum Differential Voltage                        | 593 m                | 24.0 %     | VALUE <= 780 m                                  |
| $\checkmark$ | 0           | 1           | HF1-5: D1 Minimum Differential Voltage                        | -597 m               | 23.5 %     | VALUE >= -780 m                                 |
| <b>√</b>     | 0           | 1           | HF1-2: D1 Rise Time                                           | 102.347 ps           | 140.8<br>% | VALUE >= 42.500 ps                              |
| <            | 0           | 1           | HF1-2: D1 Fall Time                                           | 100.664 ps           | 136.9<br>% | VALUE >= 42.500 ps                              |
| <            | 0           | 1           | HF1-8: D1 Mask Test (TP2_EQ with Worst Case Positive<br>Skew) | 0.000                | 50.0 %     | No Mask Failures                                |
| <            | 0           | 1           | HF1-8: D1 Mask Test (TP2_EQ with Worst Case<br>Negative Skew) | 0.000                | 50.0 %     | No Mask Failures                                |
| $\checkmark$ | 0           | 1           | HF1-5: D2 Maximum Differential Voltage                        | 586 m                | 24.9 %     | VALUE <= 780 m                                  |
| $\checkmark$ | 0           | 1           | HF1-5: D2 Minimum Differential Voltage                        | -603 m               | 22.7 %     | VALUE >= -780 m                                 |
| ✓            | 0           | 1           | HF1-2: D2 Rise Time                                           | 93.095 ps            | 119.0<br>% | VALUE >= 42.500 ps                              |
| <b>√</b>     | 0           | 1           | HF1-2: D2 Fall Time                                           | 92.460 ps            | 117.6<br>% | VALUE >= 42.500 ps                              |
| ✓            | 0           | 1           | HF1-8: D2 Mask Test (TP2_EQ with Worst Case Postive<br>Skew)  | 0.000                | 50.0 %     | No Mask Failures                                |
| ✓            | 0           | 1           | HF1-8: D2 Mask Test (TP2_EQ with Worst Case<br>Negative Skew) | 0.000                | 50.0 %     | No Mask Failures                                |
| $\checkmark$ | 0           | 1           | HF1-3: Inter-Pair Skew - D0/D1                                | 1 mTpixel            | 49.8 %     | -200 mTpixel <= VALUE <= 200 mTpixel            |
| $\checkmark$ | 0           | 1           | HF1-3: Inter-Pair Skew - D1/D2                                | 31 mTpixel           | 42.3 %     | -200 mTpixel <= VALUE <= 200 mTpixel            |
| $\checkmark$ | 0           | 1           | HF1-3: Inter-Pair Skew - D0/D2                                | 28 mTpixel           | 43.0 %     | -200 mTpixel <= VALUE <= 200 mTpixel            |

Clock Jitter and eye pattern

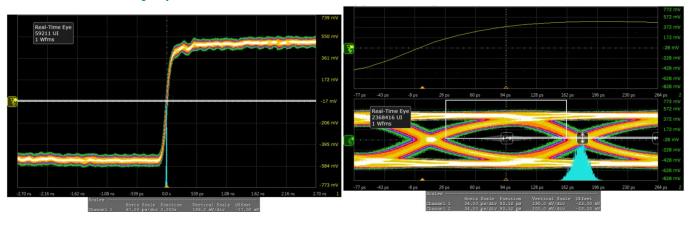

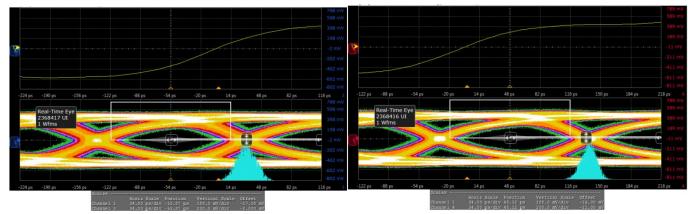

### LIMITED WARRANTY

The SELLER warrants the **AV-GM0923-S1 HDMI 2.0 Generator / Analyzer** to be free from defects in the material and workmanship for 3 years from the date of purchase from the SELLER or an authorized dealer. Should this product fail to be in good working order within 3 years warranty period, The SELLER, at its option, repair or replace the unit, provided that the unit has not been subjected to accident, disaster, abuse or any unauthorized modifications including static discharge and power surges.

Unit that fails under conditions other than those covered will be repaired at the current price of parts and labor in effect at the time of repair. Such repairs are warranted for 90 days from the day of reshipment to the BUYER. If the unit is delivered by mail, customers agree to insure the unit or assume the risk of loss or damage in transit. Under no circumstances will a unit be accepted without a return authorization number.

The warranty is in lieu of all other warranties expressed or implied, including without limitations, any other implied warranty or fitness or merchantability for any particular purpose, all of which are expressly disclaimed.

Proof of sale may be required in order to claim warranty. Customers outside Taiwan are responsible for shipping charges to and from the SELLER. Cables are limited to a 30 day warranty and cable must be free from any markings, scratches, and neatly coiled.

The content of this manual has been carefully checked and is believed to be accurate. However, The SELLER assumes no responsibility for any inaccuracies that may be contained in this manual. The SELLER will NOT be liable for direct, indirect, incidental, special, or consequential damages resulting from any defect or omission in this manual, even if advised of the possibility of such damages. Also, the technical information contained herein regarding the AV-GM0923-S1 features and specifications is subject to change without further notice.

> Support For more info or tech support http://www.siig.com/support

April, 2018